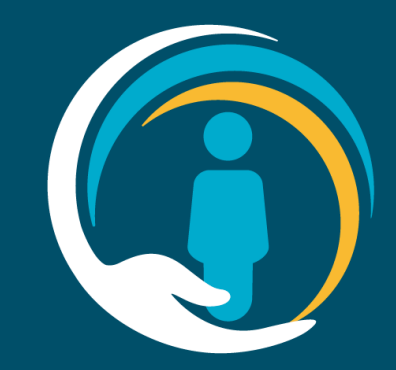

# **Valida Install**

Guide for IT teams

In partnership with OneLondon Hosted by NHS South West London CCG

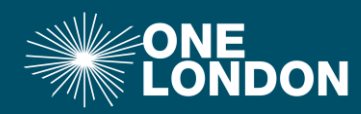

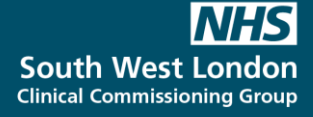

## **Background & Context**

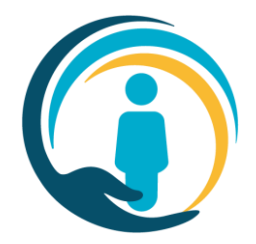

As part of the activity to transition away from CMC to our new urgent Care Plan for London (UCP), we are looking to all organisations using EMIS or SystmOne to install a piece of software on the desktops and laptops of all clinicians and clerical staff who will use the UCP – **the Valida client**

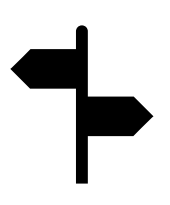

The Valida client supports smart card single sign-on, ensures users have a legitimate relationship with the patient (they can see the patient's record in EMIS or SystmOne), and enables bi-directional communication between the UCP and EMIS or SystmOne. This saves duplication of data entry and ensures relevant data added to a UCP outside of the originating organisation is added to patient records where appropriate.

This guide describes the requirements to ensure the Valida client can be installed and operate correctly.

## **Client install**

To minimise effort in rolling out across an organisation's EMIS/SystmOne estate, the Valida client is available to deploy silently using the MSI located here :

[https://ds2-client.care-is.thirdparty.nhs.uk/setup](https://ds2-client.care-is.thirdparty.nhs.uk/setup.msi).msi

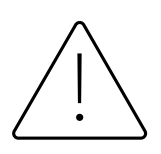

#### **Key install notes**:

- The above link must be accessed over HSCN
- To ensure **SILENT INSTALL**, Set Windows Environment Variable VALIDA\_SKIPEULA to **TRUE** before installing.
- The client is the same for both EMIS and SystmOne.
- This should be installed per user.
- The Client has an auto-updater that only writes to its own folder.

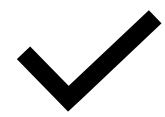

#### **Success indicator**

• On successful completion of deployment, the Valida icon will appear on client desktops

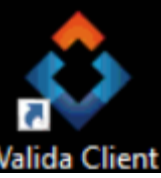

There is an uninstaller available here: https://devtools.care[is.co.uk/Assets/General/ClientRe](https://devtools.care-is.co.uk/Assets/General/ClientRemovalTool-PROD.zip) movalTool-PROD.zip

To install locally on a single machine please use the exe file at the following location https://ds2-client.care[is.thirdparty.nhs.uk/adminsetup](https://ds2-client.care-is.thirdparty.nhs.uk/adminsetup.exe) .exe.

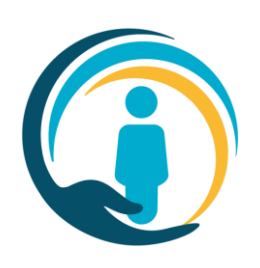

# **Key Points**

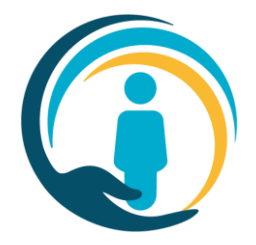

- *Please use only the latest version of the .msi. Please download it just before you start and discard old versions.*
- Make sure it is pushed to all machines, particularly laptops that may be used by clinicians.
- **Consider whether these URLs (next slide) need white-listing: this may apply to firewalls configured by some providers and to laptops using a specific VPN access.**

### **Client install**

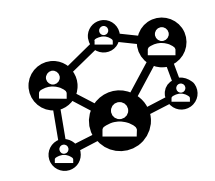

#### **White-listing required:**

- ds2-client.care-is.thirdparty.nhs.uk
- ds2-onto.care-is.thirdparty.nhs.uk
- ds2-auth.care-is.thirdparty.nhs.uk
- ds2-modules-patientreview.care-is.thirdparty.nhs.uk
- ds2-audit.care-is.thirdparty.nhs.uk
- digiauth.care-is.thirdparty.nhs.uk
- portal.care-is.thirdparty.nhs.uk
- london-scpa-hscn.better.care
- london-scpa.better.care

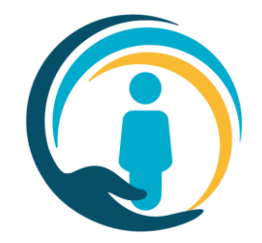

### **Client install**

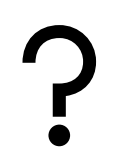

#### **Configuration tips**:

- End users are complaining about seeing End User License Agreements!
	- ✓ Set Windows Environment Variable VALIDA\_SKIPEULA to **TRUE** before installing.

#### **Service support**:

- Contact the UCP Service Team on
	- o Email: [swlccg.ucphelpdesk@nhs.net](mailto:swlccg.ucphelpdesk@nhs.net)
- The UCP Service team will liaise with the Valida team to identity issues and communicate resolutions.
- The UCP Service team will collate a knowledge base to support client deployment

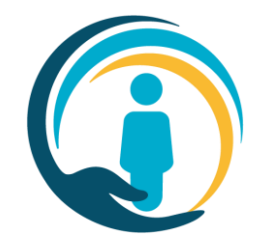

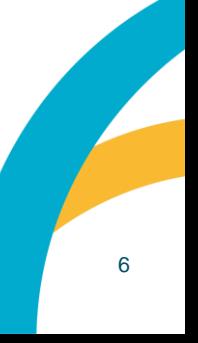